*"2012* -*Año de Homenaje al doctor* D. *MANUEL BELGRANO"* 

.**, Ministerie de Salud** .<br>Seoretaría de Políticas Pregulación e Institutos *dr1st'y.* 

DISPOSICIÓN Nº 237 D

BUENOS AIRES, '25 ABR **2012** 

VISTO el Expediente N0 1-47-14094-11-7 del Registro de esta Administración Nacional de Medicamentos, Alimentos y Tecnología Médica (ANMAT), y

CONSIDERANDO:

Que por las presentes actuaciones Pedro Faulhaber S.R.L. solicita se autorice la inscripción en el Registro Productores y Productos de Tecnología Médica (RPPTM) de esta Administración Nacional, de un nuevo producto médico.

Que las actividades de elaboración y comercialización de productos médicos se encuentran contempladas por la Ley 16463, el Decreto 9763/64, y MERCOSUR/GMC/RES. Nº 40/00, incorporada al ordenamiento jurídico nacional por Disposición ANMAT Nº 2318/02 (TO 2004), y normas complementarias.

Que consta la evaluación técnica producida por el Departamento de Registro.

Que consta la evaluación técnica producida por la Dirección de Tecnología Médica, en la que informa que el producto estudiado reúne los requisitos técnicos que contempla la norma legal vigente, y que los *S* establecimientos declarados demuestran aptitud para la elaboración y el control de calidad del producto cuya Inscripción en el Registro se solicita.

Que los datos identificatorios característicos a ser transcriptos en los proyectos de la Disposición Autorizante y del Certificado correspondiente, han sido convalidados por las áreas técnicas precedentemente citadas.

Que se ha dado cumplimiento a los requisitos legales y formales que contempla la normativa vigente en la materia.

Que corresponde autorizar la inscripción en el RPPTM del producto médico objeto de la solicitud.

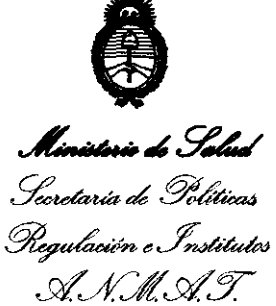

*"2012* . *Año* de *Homenaje* al *doctor* D. *MANUEL BELGRANO* "

**O1S1'ORIOON Ir 2 3 7 O** 

Que se actúa en virtud de las facultades conferidas por los Artículos 80, inciso 11) y 100, inciso i) del Decreto 1490/92 y por el Decreto 425/10.

Por ello;

### EL INTERVENTOR DE LA ADMINISTRACIÓN NACIONAL DE MEDICAMENTOS, ALIMENTOS Y TECNOLOGÍA MÉDICA DISPONE:

ARTICULO 1° - Autorízase la inscripción en el Registro Nacional de Productores y Productos de Tecnología Médica (RPPTM) de la Administración Nacional de Medicamentos, Alimentos y Tecnología Médica del producto médico de marca TOPCON, nombre descriptivo Proyector de Espejos Ocular y nombre técnico Proyectores, de Gráficos, Oculares, de acuerdo a lo solicitado por Pedro Faulhaber S.R.L. con los Datos Identificatorios Característicos que figuran como Anexo I de la presente Disposición y que forma parte integrante de la misma.

ARTICULO 20 - Autorízanse los textos de los proyectos de rótulo/s y de instrucciones de uso que obran a fojas 29 y 30 a 56 respectivamente, figurando como Anexo II de la presente Disposición y que forma parte integrante de la misma.

ARTICULO 3º - Extiéndase, sobre la base de lo dispuesto en los Artículos precedentes, el Certificado de Inscripción en el RPPTM, figurando como Anexo III de la presente Disposición y que forma parte integrante de la misma

ARTICULO 40 - En los rótulos e instrucciones de uso autorizados deberá figurar la leyenda: Autorizado por la ANMAT PM-1282-32, con exclusión de toda otra leyenda no contemplada en la normativa vigente.

ARTICULO 50- La vigencia del Certificado mencionado en el Artículo 30 será por

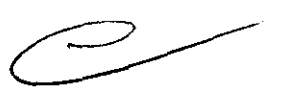

J

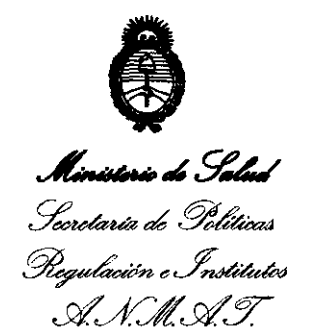

"2012 - Año de Homenaje al doctor D. MANUEL BELGRANO"

# DISPOSICIÓN Nº 2370

cinco (5) años, a partir de la fecha impresa en el mismo.

ARTICULO 6º - Regístrese. Inscríbase en el Registro Nacional de Productores y Productos de Tecnología Médica al nuevo producto. Por Mesa de Entradas notifíquese al interesado, haciéndole entrega de copia autenticada de la presente Disposición, conjuntamente con sus Anexos I, II y III. Gírese al Departamento de Registro a los fines de confeccionar el legajo correspondiente. Cumplido, archívese.

Expediente Nº 1-47-14094-11-7 DISPOSICIÓN Nº

2370

Dr. OTTO A. ORSINGHFR **SUB-INTERVENTOR** A.N.M.A.T.

• *"2012* -*Año* de *Homenaje al d,¡ctor* D. *MANUEL BELGRANO"*  Secretaría de Políticas Regulación e Institutos ..<u>N.M.A.T</u>.

ANEXO I

DATOS IDENTlFICATORIOS CARACTERÍSTICOS del PROijuga MÉDICO inscripto en el RPPTM mediante DISPOSICIÓN ANMAT NO ......... ' .. ~ .. 7. .. a ..

Nombre descriptivo: Proyector de Espejos Ocular.

Código de identificación y nombre técnico UMDNS: 16-890 - Proyectores, de Gráficos, Oculares.

Marca del producto médico: TOPCON.

Clase de Riesgo: Clase I.

Indicación/es autorizada/s: Proyección de Optotipos.

Modelo(s): MC-3.

Condición de expendio: Venta exclusiva a profesionales e instituciones sanitarias. Nombre del fabricante: Topcon Corporation.

Lugar/es de elaboración: 75-1 Hasunuma-cho, Itabashl-ku, Tokio 174-8580, Japón.

Expediente Nº 1-47-14094-11-7

DISPOSICIÓN Nº  $237n$ 

 $\boldsymbol{z}$  3  $\boldsymbol{y}$   $\boldsymbol{0}$  br. Otto A. ORSINGHFR **SUB-INTERVENTOR A..JS.!4.A.'1'.** 

Ministerio de Salud Seoretaría de Políticas Regulación e Institutos  $\mathcal{A} \mathcal{N} \mathcal{M} \mathcal{A} \mathcal{T}$ 

 $\cdot$ 

"2012 - Año de Homenaje al doctor D. MANUEL BELGRANO"

ANEXO II

TEXTO DEL/LOS RÓTULO/S e INSTRUCCIONES DE USO AUTORIZADO/S del PRODUCTO MÉDICO inscripto en el RPPTM mediante DISPOSICIÓN ANMAT Nº

Dr. OTTO A. ORSINGHFR SUB-INTERVENTOR A.N.M.A.T.

### **MODELO DE ROTULO (ANEXO IIIB Dispo. 2318/02)**

### **PROYECTOR DE ESPEJOS OCULAR TOPCON MC-3**

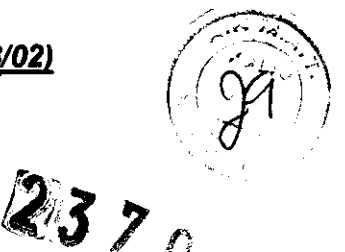

Producto Médico Importado por: Pedro Faulhaber S.R.L. Beruti 3208 1º Piso (1425) Ciudad de Buenos Aires Argentina

Fabricado por: **TOPCON CORPORATION** 75-1 Hasunuma-cho, Itabashi-ku, Tokyo 174-8580, Japón

**NUMERO DE SERIE: xxx** 

Indicaciones, instrucciones de uso y advertencia se indican en el manual de instrucción.

Responsable Técnico: Farmacéutico Arnaldo Bucchianeri MN 13056

Producto Médico autorizado por ANMAT Nº: PM-1282-32

"Venta exclusiva a profesionales e instituciones sanitarias"

Simbología: conservar entre +10° C y + 40° C

**PAOLHABER S.R.L.** PEDRO PEDRO O. FWULHABER

<u>A</u> KNALDO. **BUCCRIANERI FARMACEUTICO MN 13.056 DIRECTOR TÉCNICO** 

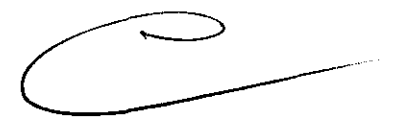

 $2370$ 

### **SUMARIO DE MANUAL DE INSTRUCCIONES (ANEXO IIIB Dispo. 2318/02)**

### PROYECTOR DE ESPEJOS OCULAR TOPCON MC-3

Producto Médico Importado por: Pedro Faulhaber S.R.L. Beruti 3208 1º Piso (1425) Ciudad de Buenos Aires, Argentina

Fabricado por: **TOPCON CORPORATION** 75-1 Hasunuma-cho, Itabashi-ku, Tokyo 1 74-8580, Japón

**NUMERO DE SERIE: xxx** 

Responsable Técnico: Farmacéutico Arnaldo Bucchianeri MN 13056

Producto Médico autorizado por ANMAT Nº: PM-1282-32

"Venta exclusiva a profesionales e instituciones sanitarias"

Simbología: conservar entre +10° C y +40° C

PEDRO FAULHABER S.R.L. PEDRO OF FAULHABER **SOCIO GERSUTE** 

**BUCCHIANERI** DO. **FARMAC ÉUTICO** MN 13.056 **DIRECTOR TECNICO** 

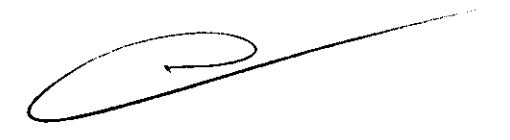

**INTRODUCCiÓN** 

 $2370$ 

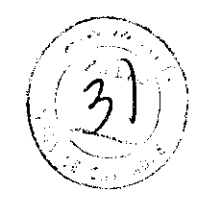

### Este instrumento ofrece lo siguiente:

- Usted puede realizar una optometría de 5m a una distancia de 1.1m del ojo del paciente.
- Como opciones de fábrica, se encuentran disponibles las distancias configuradas de O.7m, O.9m y 1.65m (infinito).
- Usted puede configurar rápidamente la altura al nivel del ojo del paciente.

Este texto describe el Proyector de Espejos MC-3 y sus funciones básicas, soluciones de problemas, control, mantenimiento y limpieza.

Para fomentar el uso seguro y el buen rendimiento de este instrumento y prevenir el daño del operador y de otras personas, sugerimos leer atentamente las "Imágenes para el Uso Seguro" y las "Advertencias de Seguridad".

Nuevamente, se ruega mantener este Manual de

Instrucciones en una ubicación conveniente para referencias futuras.

### Precauciones

- Debido a que esta máquina es un instrumento de precisión, asegúrese de instalarlo y utilizarlo en un ambiente en condiciones nonmales de temperatura (10-40·C), humedad (30-85%) y presión atmosférica (70- 106kPa), y evite la exposición directa al sol.
- Para asegurar el buen funcionamiento del instrumento, nunca lo instale sobre una pendiente o en un lugar con vibraciones, ni coloque objetos sobre este.
- Antes de utilizar el instrumento, asegúrese de que todos los cables estén correctamente conectados.
- Utilice la energía con una tensión nominal.
- Cuando no se utilice, apague el interruptor de Encendido y coloque el cobertor de polvo sobre el instrumento.

**ARNALDO FARMACEUTICO** 

PEDRO FAULHABER **SEL** PEDRO O FAULHABER **BOCIO GERENTE** 

- BUCHEANERL MN 13.056 DIRECTOR TÉCNICO  $\mathcal{L}$  $\sim$ 

 $4570$ 

# **IMÁGENES PARA EL USO SEGURO**

Para fomentar el uso seguro del producto y prevenir al operador u otras personas del peligrò y del daño a la propiedad, se colocan importantes advertencias sobre el producto y en el manual de instrucciones.

Sugerimos que todos entiendan el significado de las siguientes imágenes e lconos antes de leer las "Advertencias de Seguridad" y el texto.

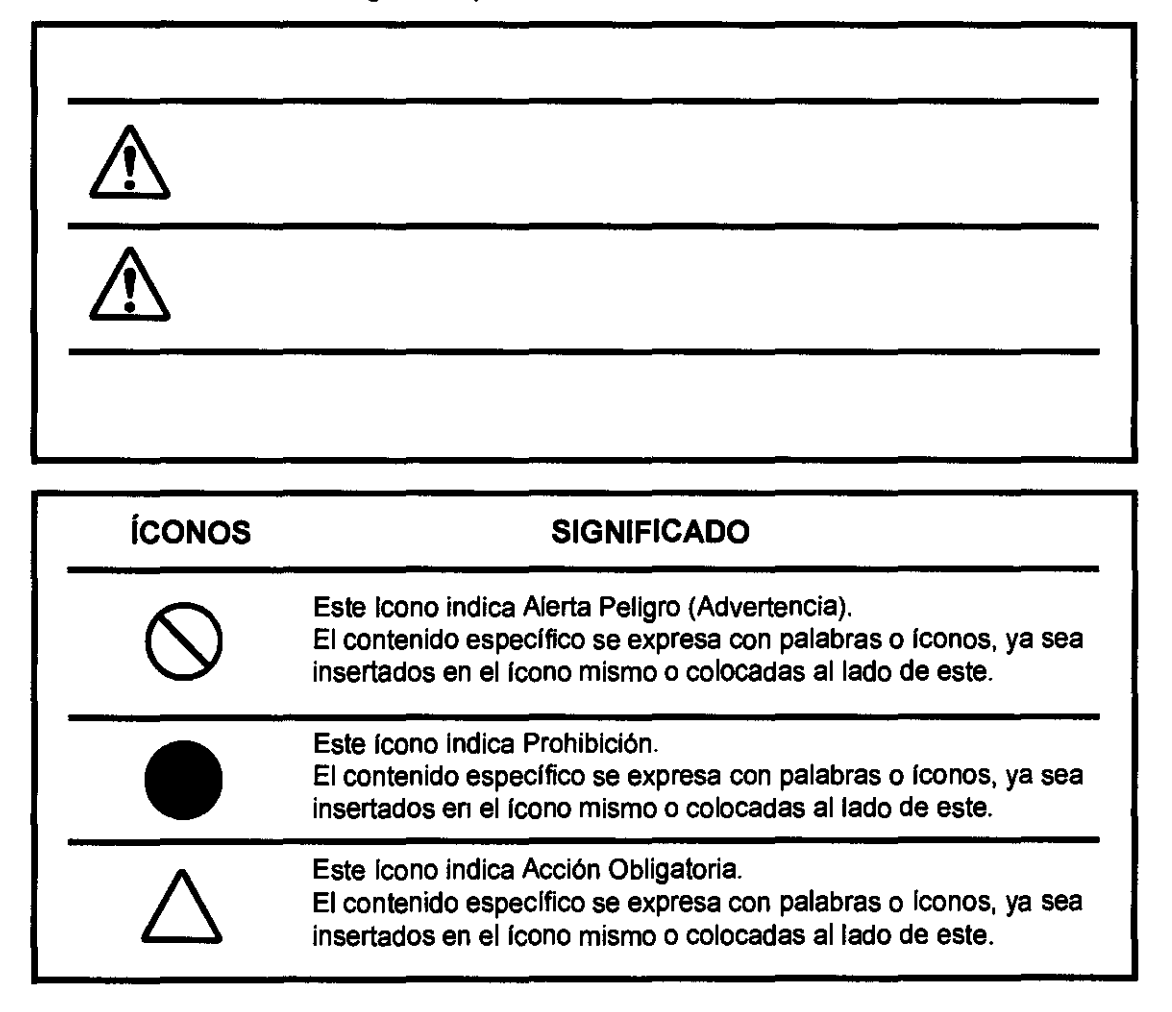

PEDRO FAULHABER S.R.L. PEDRO O. FAULHABER **SOCIO GERENTE** 

**ARNALEO BUCCHIANERI** FARMACÉUTICO MN 13.056 **DIRECTOR TÉCNICO** 

# ADVERTENCIAS DE SEGURIDAD

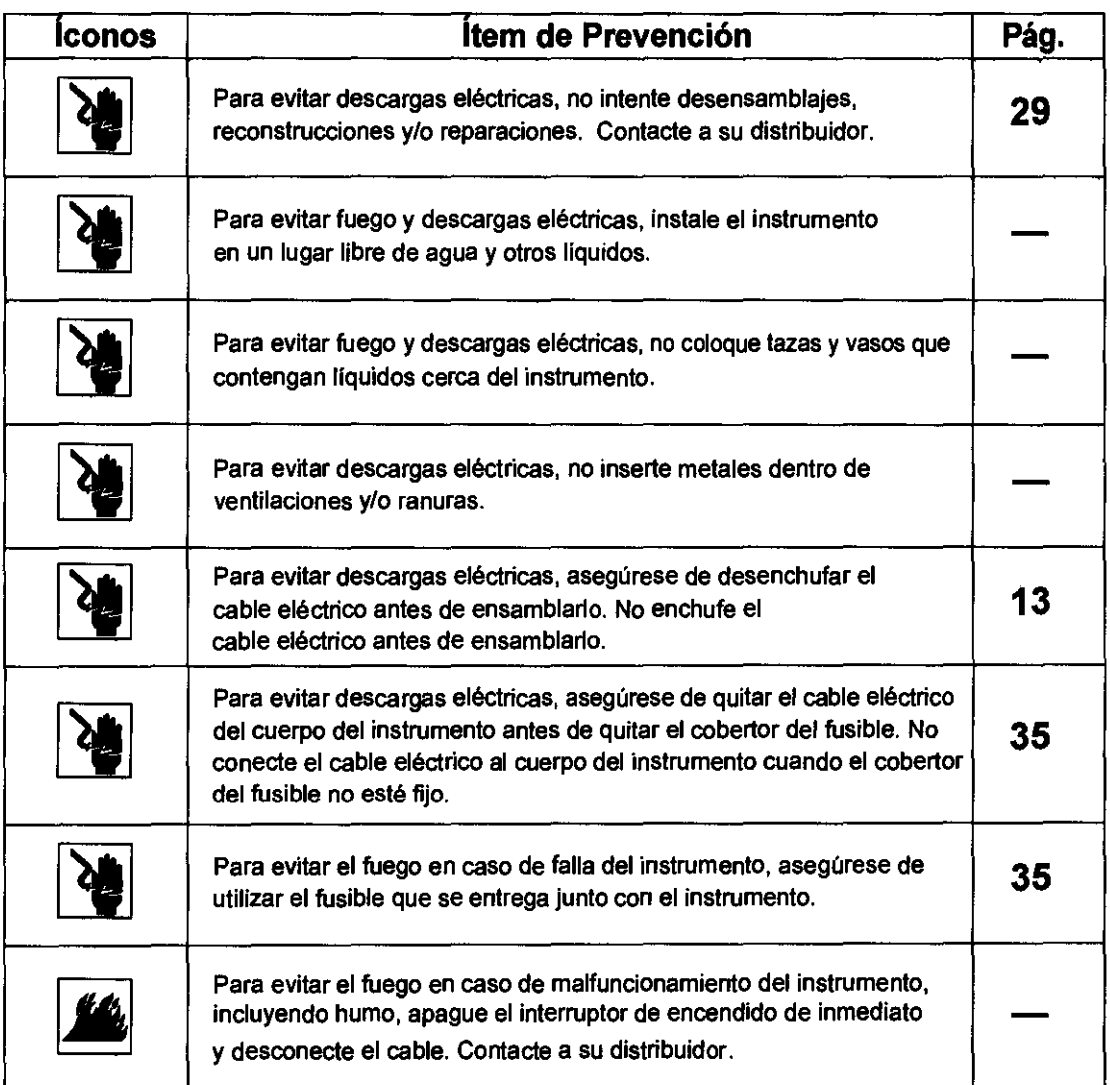

()--

PEDRO KAULHABER S.R.L. PEDRO<sup>I</sup>O, FAULHABER<br>socio gettente

ARANO BUCCHIANERI **AO** BUCCHIANERI MN 13.056 DIRECTOR TÉCNICO

 $2370$ 

لمثب السابقة العلمي في

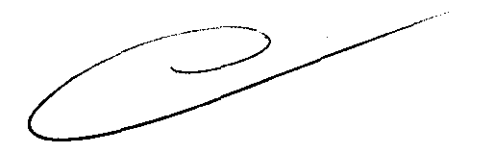

# 2 3 **7 O** /;-,~,\

--

# $\bigwedge$  ADVERTENCIA

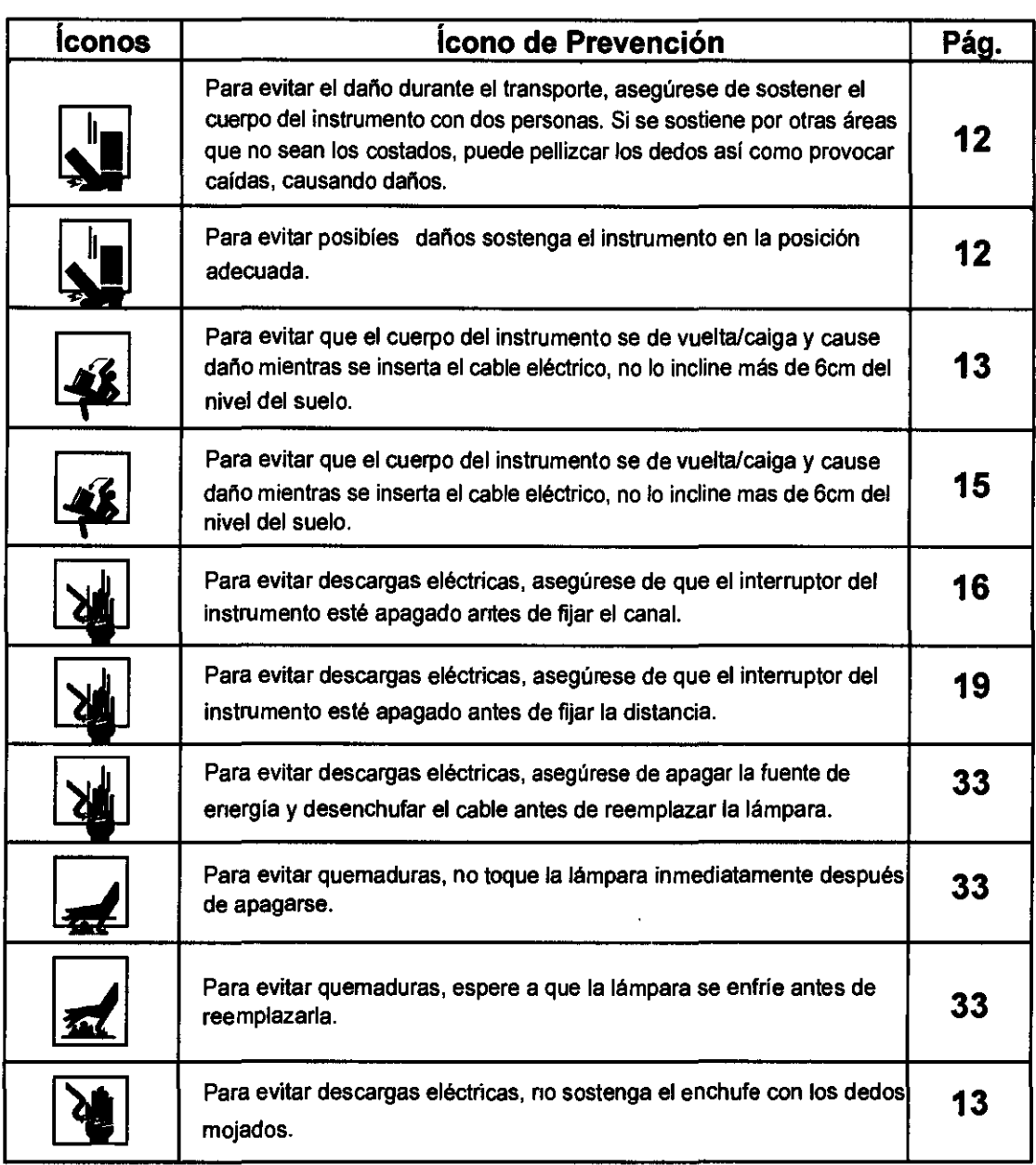

∿

**PEDRO FAULHABER S.R.L.**<br>PEDRO O FAULHABER<br>socio gerente

 $\mathcal{L}_{\mathcal{D}}$ ARMADO BUCCHIANERI MN \3.056 DIRECTOR TECNICO  $\mathcal{L}$  $\sim$ J.

# **uso y MANTENIMIENTO**

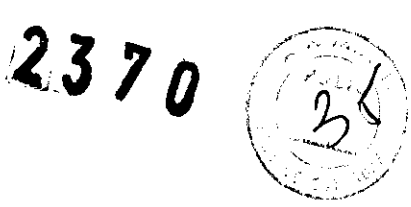

### **OBJETIVO**

Este proyector de espejos "MC-3" es un dispositivo eléctrico de precisión de uso médico que solo debe utilizarse bajo supervisión de un doctor.

PROYECTOR DE ESPEJOS un instrumento oftalmológico utilizado para evaluar la

agudeza visual *y* la visión de los colores

### **MANTENIMIENTO DEL USUARIO**

Para mantener la seguridad *y* el funcionamiento del equipo, nunca trate de hacer el mantenimiento por su propia cuenta. Para reparaciones recurra a nuestro departamento de servicios, excepto para aquellos ítems específicos que pueden ser mantenidos por el usuario. Para más, detalles siga las instrucciones.

### **REEMPLAZO DEL FUSIBLE**

Los fusibles primarios para el cuerpo principal pueden ser reemplazados por un técnico de servicio no calificado. Para más detalles, remftase a "REEMPLAZO DEL FUSIBLE" en la página 35.

## **CLÁUSULA DE EXCEPCiÓN DE RESPONSABILIDAD**

• TOPCON no será responsable por danos causados por fuego, terremotos, acciones de terceros u otros accidentes, o la negligencia *y* mal uso del usuario, *y* uso bajo condiciones inusuafes.

• TOPCON no será responsable por danos causados por la inhabilidad en el uso del equipo, tales como pérdidas en las ganancias del negociO *y* suspensión de este.

• TOPCON no será responsable por danos causados por otras operaciones que no sean las que se describen en este Manual de Instrucciones.

• Los diagnósticos se realizarán bajo la responsabilidad del doctor pertinente *y*  TOPCON no tendrá responsabilidad alguna por el resultado de dichos diagnósticos.

 $\mathcal{Y}\setminus\mathcal{Y}$ PEDRO FAULHABER S.R.L.

 $PEDRO$ <sup> $\dot{Q}$ </sup> FAULHABER **'OCIO eeRENTE** 

~ ARNALDO BUCCHIANERI FARM!\CE.UTiCO MN 13.056 DIRECTOR TÉCNICO مساريهم والمعا

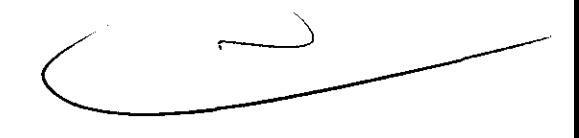

# INDICACIONES DE ADVERTENCIA Y  $\mathbb{Z}^3$ 3  $\%$   $\%$ **POSICIONES**

Para asegurar el uso seguro del equipo, se proveen indicaciones de precaución. Aténgase a las siguientes instrucciones de advertencia. En caso de que falte alguna de las siguientes etiquetas, se ruega contactarse con nosotros en la dirección impresa en la contratapa de este manual.

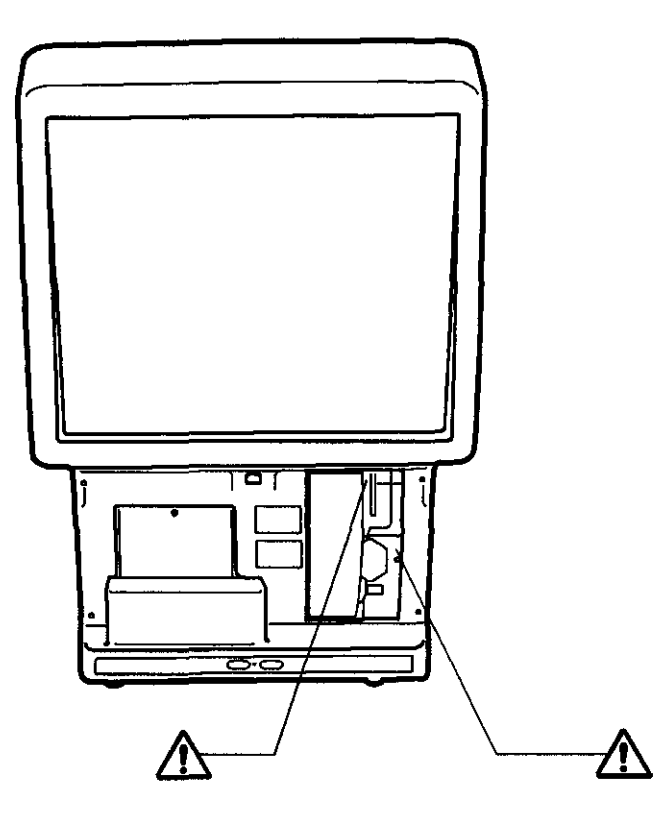

PEDBO FAULMABEN S.R.L. PEDRO O. FAULHABER<br>BOCIO GERENTE

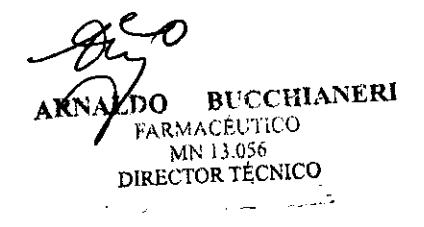

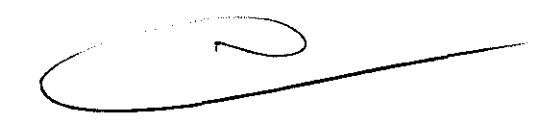

# **COMPONENTES**

### **COMPONENTES DEL CUERPO PRINCIPAL**

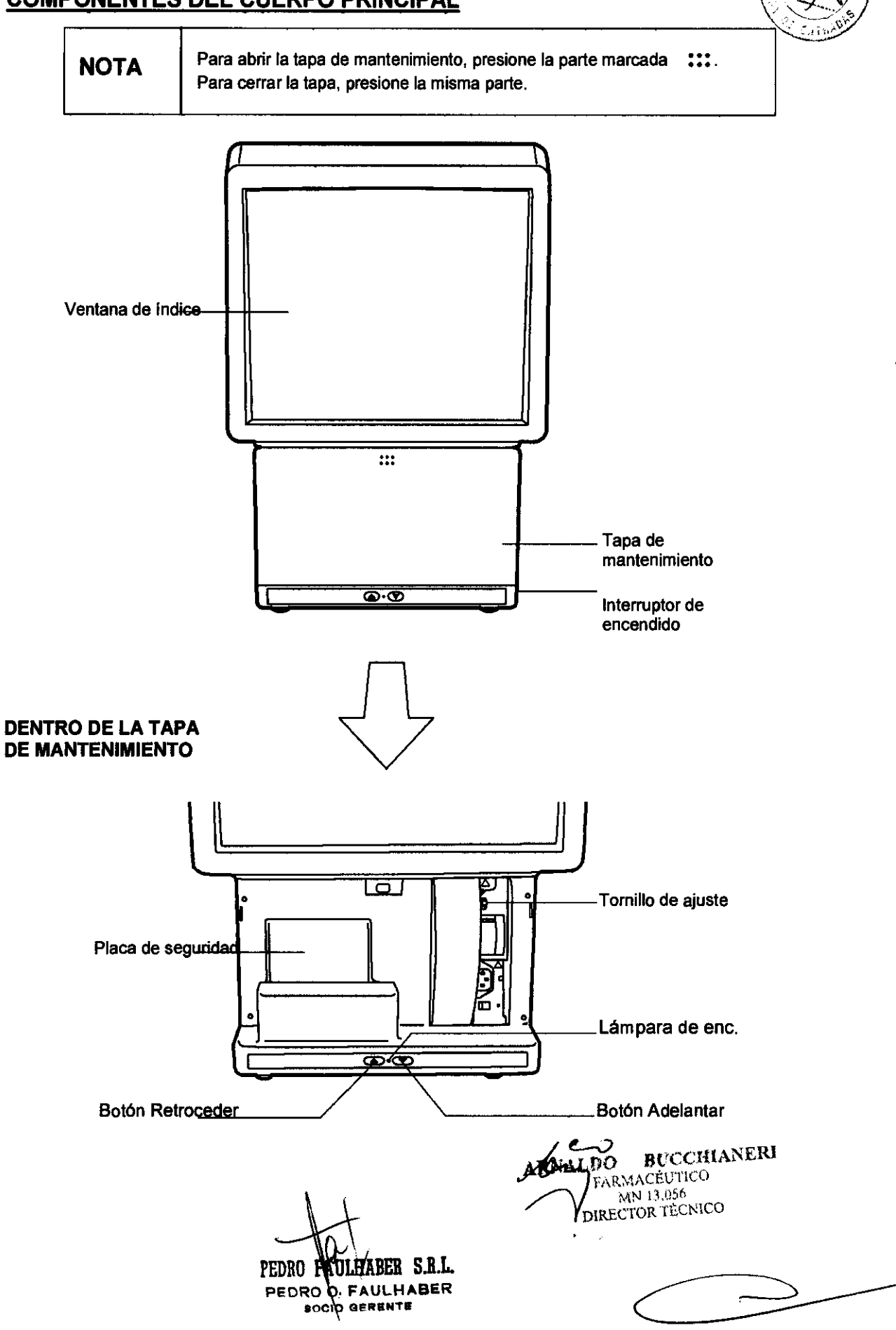

 $2370$ 

### **COMPONENTES DEL CONTROL**

 $2370$ 

![](_page_14_Picture_2.jpeg)

### **CONTROL MC**

![](_page_14_Figure_4.jpeg)

![](_page_15_Picture_116.jpeg)

₩ PEDRO FAULHABER S.R.L. PEDROO. FAULHABER

 $\sim 10$ 

 $\mathcal{C}^{\bullet}$ 

**IOCIO GERENTE ARIVALDO BUCCHIANERI FARMACÉUTICO** DIRECTOR TÉCNICO القليب المدار

 $\mathcal{L}$  , and  $\mathcal{L}$  is the set of  $\mathcal{L}$ 

![](_page_15_Picture_4.jpeg)

 $\mathcal{A}^{\mathcal{A}}$ 

### **ACCESORIOS ESTÁNDAR**

![](_page_16_Picture_1.jpeg)

![](_page_16_Picture_2.jpeg)

Los siguientes son los accesorios estándar. Los números entre paréntesis son las cantidades. Se ruega controlan que estén todas las cantidades.

![](_page_16_Figure_4.jpeg)

 $\mathcal{W}_{\mathcal{F}}$ PEDRO FAULHABER S.R.L.

PEDRO O. FAULHABER **SOCIO GERENTE** 

**ÁRNALDO** BUCCHIANERI FARMACEUTICO

MN 13.056

![](_page_16_Picture_9.jpeg)

# **PREPARACIONES**

![](_page_17_Picture_1.jpeg)

### **INSTALACIÓN DEL INSTRUMENTO**

![](_page_17_Picture_106.jpeg)

 $\boldsymbol{1}$  Sostenga firmemente el cuerpo del instrumento en las posiciones específicas, luego colóquelo sobre la mesa. En cuanto a la mesa, vea "ACCESORIOS OPCIONALES" en la página 30.

![](_page_17_Figure_5.jpeg)

![](_page_17_Picture_6.jpeg)

~ Para usar el pie especial para la mesa (accesorio opcional), fije de modo firme el cuerpo del instrumento a la mesa utilizando los tornillos de fijación exclusivos al dorso de la mesa para prevenir que este se caiga accidentalmente.

![](_page_17_Picture_8.jpeg)

Cuando el pie especial para la mesa no se encuentre en uso, utilice la otra mesa con 80 cm de altura aprox.

PEDRO FAULHABER S.R.L. PEDRO O. FAULHABER **BOCIO GEBENTE** 

**BUCCHIANERI ALDO FARMACRUTICO** MN 13.056 DIRECTOR TÉCNICO

![](_page_17_Picture_13.jpeg)

### **CONEXIÓN DEL CABLE**

![](_page_18_Picture_33.jpeg)

- 1 Asegúrese de que el **Botón de Endendido** del instrumento esté apagado.
- 2 Presione ei cobertor de mantenimiento ::: en la parte marcada para abrirlo. Luego levantelo y quitelo.

![](_page_18_Figure_4.jpeg)

 $\boldsymbol{3}$  Levante la parte frontal del cuerpo del instrumento unos 5cm, inserte el cable desde la parte de abajo, y enchúfelo en el cuerpo.

![](_page_18_Figure_6.jpeg)

4 Coloque el cobertor de mantenimiento en el cobertor del cuerpo, presiónelo en la parte marcada ::: y fijelo.

![](_page_19_Picture_1.jpeg)

 $5$  Enchufe el cable en el receptáculo AC 3-p con descarga a tierra.

PEDRO FAULHABER S.R.L. PEDRO O. FAULHABER SOCIO GERENTE

ARNALDO BUCCHIANERI FARMACÉUTICO MN 13.056<br>DIRECTOR TÉCNICO у.  $\sim$ 

![](_page_19_Picture_6.jpeg)

# **CONEXIÓN DE LA TERMINAL DE ENTRADA EXTERNA 2370**

**CAUTION** 

![](_page_20_Picture_1.jpeg)

Inserte el cable de conexión de la terminal de entrada externa por **NOTICE** completo hasta el fondo. La conexión incorrecta podría inclinar el cuerpo del instrumento y resultar en inspecciones erróneas.

El instrumento puede conectarse a una fuente de energla CV, CV-3000 PC. vla RS232C.

 $\boldsymbol{1}$  Levante el lado izquierdo del cuerpo del instrumento unos 5cm, y conecte el cable de conexión a la terminal RS232C del instrumento.

![](_page_20_Picture_5.jpeg)

2 Conecte el otro extremo del cable de conexión a una fuente de energía CV, CV-3000 PC.

![](_page_20_Picture_7.jpeg)

 $\epsilon$ 

Para preguntas acerca de la conexión RS232C, llame a su distribuidor o a TOPCON (ver contratapa).

PEDRO **FAULHABEB** S.R.L. PEDRO O. FAULHABER **SOCIO GERENTE** 

ARNALUO DUCCULPERI<br>- ?\R\-vegu}{\Q<br>\\\\-\\\-\\\ **DIRECTOR TECNICO** 

![](_page_20_Picture_13.jpeg)

### **AJUSTE DE CANAL** / / *(;J"\'*

![](_page_21_Picture_95.jpeg)

/~,

Cuando más de una unidad esté instalada cerca la una de la otra utilizando controles MC-3 o controles LR-1, tanto los controles como los instrumentos deben ajustarse para evitar interferencias. (De este modo se pueden instalar hasta cuatro unidades,)

- 1 Asegúrese de que el **Botón de Encendido** del instrumento esté apagado, y quite el enchufe del receptáculo.
- 2 Presione el botón de mantenimiento :::en la parte marcada para abrirlo. Luego levántelo y quítelo.

![](_page_21_Figure_5.jpeg)

3 Quite el tornillo de la placa de seguridad, y luego la placa.

![](_page_21_Figure_7.jpeg)

4 Cambie los ajustes del botón DIP en el tablero de acuerdo con la tabla canal en la página 18.

![](_page_22_Figure_1.jpeg)

- $5$  Coloque la placa de seguridad y fijela con un tornillo.
- $\,6\,$  Coloque el cobertor de rnantenimiento en el cobertor del cuerpo,  $:::$  presiónelo en la parte marcada y fijelo.

![](_page_22_Figure_4.jpeg)

7 Inserte el enchufe del cable dentro del receptáculo 3-p AC con descarga a tierra.

### **AJUSTE DEL EMISOR DE ALINEACiÓN**

1 Quite la tapa de la baterfa del emisor de alineación.

![](_page_22_Picture_8.jpeg)

2 Cambie los interruptores laterales, colocados detrás de la caja de la batería, de  $\rho$ tambie los interruptores laterales, colocados detrás de la caja de la **baterria, de** *O* **(CAX).**<br>acuerdo con tabla canal.

![](_page_23_Picture_1.jpeg)

3 Coloque la tapa de la bateria.

![](_page_23_Picture_3.jpeg)

Tabla Canal Control MC-3:

![](_page_23_Picture_196.jpeg)

Control LR-1:

![](_page_23_Picture_197.jpeg)

Cuando se entrega, la configuración es canal 1.

PEDRO RAULHABER S.B.L.

PEDRO O. FAULHABER **COCIO GERENTE** 

<u>a</u> ∽  ${\sf ARNALDO-BUCCHIANERI\over FARMACEUTICO}$  $MN$  13.036 DIRECTOR TÉCNICO

المتعادية  $\overline{a}$ 

' ~.... '  $\sqrt{2}$  ,  $\sim$   $\sqrt{2}$  $\bigotimes_{i=1}^n$ 

# **AJUSTE DE LA DISTANCIA FIJA (OPCiÓN DE FÁBRICA)** 2 3 "IJE":~ : ,1I~frl~ " ,

botón de encendido del instrumento esté apagado antes<br>de ajustar la distancia,

La distancia fija de la especificación 1.65m (infinito) puede cambiarse a 0.7m, 0.9m, 1.1m o 1.65m.

Los botones dip del emisor de alineación (53) y el instrumento pueden cambiarse de acuerdo a la distancia fija.

1 Asegúrese de que el Botón de Encendido del instrumento esté apagado, y quite el enchufe del receptáculo.

2 Presione la tapa de mantenimiento en la:: parte marcada para abrirla. Luego levántelo y quítelo..

![](_page_24_Figure_9.jpeg)

 $3$  Quite el tornillo de la placa de seguridad, y luego la placa.

![](_page_24_Figure_12.jpeg)

 $5$  Coloque la placa de sequridad y filela con un tornillo.

 $\bm{6}$  Coloque la tapa de mantenimiento en la tapa del cuerpo, presiónelo en la  $\bm{\ddots}$  parte marcada y fijelo.

 $7$  Inserte el enchufe del cable dentro del receptáculo 3-p AC con descarga a tierra.

![](_page_24_Picture_210.jpeg)

 $\vee$ 

 $^{\circ}$ **DO BUCCHIANE19.**<br>farmacéutico MN 13,056 DIRECTOR TÉCNICO

PEDRO FAULHABER S.R.L. PEDRO O. FAULHABER **SOCIO GERENTE** 

![](_page_25_Picture_0.jpeg)

2370

### **ALINEACiÓN**

- $\bm{1}$  Fije la distancia entre el frente del instrumento y el ojo del paciente a 1.1m (ver Nota 1), y deje que el paciente se coloque en la silla.
- 2 Fije el emisor de alineación del lado del ojo del paciente, y presione el botón del emisor de alineación.

![](_page_25_Picture_5.jpeg)

Fije el emisor de alineación del lado del ojo del paciente, y ajuste la altura.

![](_page_25_Picture_7.jpeg)

Fije el emisor de alineación del lado de la ventana de optometrla, y ajuste la altura.

- $\boldsymbol{3}$  Si el ojo del paciente se encuentra dentro del rango de 150mm (derecha-izquierda) y 200mm (arriba-abajo) conforme al Indice de la ventana frontal, ajuste la posición del visualizador del proyector a una posición óptima.
- Nota 1) Como opciones de fábrica, las distancias configuradas de O.7m, O.9m y 1.65m (infinito) también se encuentran disponibles.

![](_page_25_Picture_11.jpeg)

Si el paciente mira (la ventana de índice) a través del TOPCON CV-3000 y similares, presione el botón del emisor de alineación del lado de la ventana de optometría.

![](_page_25_Picture_13.jpeg)

~ Aun cuando el emisor de alineación se coloque junto alojo o a la ventana de optometrla, no se podrá obtener una alineación correcta si la distancia es incorrecta en la dirección frontal y posterior.

![](_page_25_Picture_15.jpeg)

Use el emisor de alineación para enfrentarse a la ventana de índice.

![](_page_25_Picture_17.jpeg)

Si se expone la ventana de índice a la luz solar o si hay una ventana detrás del paciente, se podrla ocasionar malfuncionamiento o el instrumento podrla zumbar continuamente sin funcionar. En este caso, cambie la posición o descorra las cortinas (o las persianas).

PEDRO FAULHABER S.R.L. PEDRO O. FAULHABER **BOCIO GERENTE** 

 $e_{\boldsymbol{\varphi}}$ DO BUCCHIANERI FARMACGUTICO MN 13.056 DIRECTOR TÉCNICO

- ..... ;::::::,

# **REFERENCIAS**

 $2370$ 

![](_page_26_Picture_2.jpeg)

### **ACCESORIOS OPCIONALES**

- Control remoto: control MC-3
- Control remoto con LCD: control LR-1
- Pie de mesa especial
- Unidad para colgar en la pared
- Unidad de extensión de la emisión de luz
- Unidad de comunicación RS232C

### **ESPECIFICACIONES**

#### Máscara:

Máscara Horizontal, Máscara Vertical, Máscara de un solo caracter, Máscara R&G

Función del programa:

- (1) Control MC-3: 1 programa, 30 pasos
- (2) Control LR-1: 2 programas, 60 pasos

### Lámpara:

Lámpara halógena 12V, 30W

Función de auto corte: Aprox. 10min

Dimensiones, Peso:

![](_page_26_Picture_152.jpeg)

• Para mejoras en los productos, las especificaciones y apariencias están sujetas a cambios sin aviso previo.

 $\mathsf{v}\vee$ 

PEDEO FAULHABER S.R.L. PEDRO O. FAULHABER **COCIO GERENTE** 

 $\mathbf{A}\mathbf{R}\mathbf{N}$  / **BUCCHIANERI** FARMACEUTICO MN 13.056 DIRECTOR TÉCNICO  $\overline{\phantom{a}}$ 

![](_page_26_Picture_25.jpeg)

## **MANTENIMIENTO**

![](_page_27_Picture_1.jpeg)

### **MANTENIMIENTO**

### **CONTROLES DIARIOS:**

- El polvo es enemigo del instrumento. Cuando no se encuentre en uso, asegúrese de colocar el cobertor de polvo al cuerpo del instrumento.
- Cuando no se encuentre en uso, apague el suministro de energfa.

### **ORDEN DE INSUMOS:**

• Cuando ordene insumos, contacte a su distribuidor o a TOPCON (ver contratapa) y mencione el nombre del artfculo, el código y la cantidad.

![](_page_27_Picture_102.jpeg)

### **REEMPLAZO DE LA LÁMPARA DE ILUMINACiÓN**

Esta máquina provee una lámpara de repuesto. Esto le permite cambiar las lámparas con solo mover la palanca aun si la lámpara se quema en medio de una inspección.

 $1$  Presione la tapa de mantenimiento en la::: parte marcada para abrirla. Luego levántela t quitela.

![](_page_27_Figure_12.jpeg)

2 Afloje el tornillo giratorio, y baje la palanca de la lámpara hasta el final.

![](_page_28_Picture_1.jpeg)

![](_page_28_Picture_2.jpeg)

- 3 Sujete el tornillo giratorio.
- 4 Inserte la tapa de mantenimiento en la tapa del cuerpo, presione en la parte<sup>1</sup>: Marcada y fijelo. La lámpara se enciende y usted puede continuar con la operación.

![](_page_28_Figure_5.jpeg)

![](_page_28_Picture_6.jpeg)

Usted puede cambiar las lámparas y continuar la operación aun si la lámpara se quema en el medio de la inspección.

yY \

PEDRO FAULHABER S.R.L. PEDRO O. FAULHABER **80CIQ GERENTE** 

BUCCHIANERI nΩ FARMACÉUTICO MN 13,056 DIRECTOR TECNICO

![](_page_28_Picture_11.jpeg)

### **REEMPLAZO DE LA LÁMPARA**

![](_page_29_Picture_43.jpeg)

**CUIDADO** Para evitar quemaduras, espere a que la lámpara se enfríe antes de reemplazarla.

- 1 Asegúrese de que el **Botón de Encendido** esté apagado.
- 2 Presione la tapa de mantenimiento en ::: la parte marcada para abrirla. Luego levántela y quítela
- 3 Afloje el tomillo giratorio, y baje la palanca de la lámpara.

![](_page_29_Picture_6.jpeg)

PEDRO FAULHABER S.R.L. PEDRO O FAULHABER **SOCIO GERENTE** 

![](_page_29_Picture_9.jpeg)

![](_page_29_Picture_10.jpeg)

4 Sostenga la lámpara con el tubo de reemplazo de la lámpara adjunto y quítelo del casquillo.

![](_page_30_Picture_1.jpeg)

![](_page_30_Picture_2.jpeg)

![](_page_30_Picture_3.jpeg)

Cuando sostenga la lámpara, no la toque con los dedos excepto por la clavija. Si usted ha tocado el tubo de vidrio sin prestar atención, limpie las huellas con alcohol.

![](_page_30_Picture_5.jpeg)

Cuando inserte la lámpara dentro del casquillo, coloque la lámpara en paralelo con el casquillo e insértela hasta el final.

PEDRO FAULHABER S.R.L. PEORO O. FAULHABER SOCIO GERENTE

**BUCCHIAN** OG. FARMACÉUTICO MN 13.056 DIRECTOR TÉCNICO

![](_page_30_Picture_10.jpeg)

### **REEMPLAZO DEL FUSIBLE**

![](_page_31_Picture_90.jpeg)

 $2370$ 

**&DVERTENCIA**  Para evitar fuego en caso de falla del instrumento, asegúrese de utilizar el fusible que viene adjunto.

- $1$  Asegúrese de que el  $\overline{\mathsf{Bottom}}$  de encendido) esté apagado y el cable desconectado.
- 2 Presione la tapa de mantenimiento en la:: parte marcada para abrirla. Luego levántela y quítela.
- $3$  Utilizando un destomiliador, quite el fusible presionando los linguetes por los dos extremos del  $3$ soporte del fusible.

![](_page_31_Figure_6.jpeg)

4 Reemplace el fusible por uno nuevo.

![](_page_31_Figure_8.jpeg)

5 Presione el soporte del fusible hasta que este encaje.

![](_page_31_Picture_10.jpeg)

# LIMPIEZA **2370**

![](_page_32_Picture_1.jpeg)

### LIMPIEZA DE LOS COBERTORES EXTERNOS:

![](_page_32_Picture_105.jpeg)

- $1$  Cuando los cobertores externos se ensucien, límpielos con una tela seca.
- 2 En caso de estar muy sucio, prepare una solución tibia de detergente neutro para cocina. Humedezca la tela con la solución, estrújela bien, y quite la suciedad.

### LIMPIEZA DE LA VENTANA íNDICE:

![](_page_32_Picture_106.jpeg)

### QUITANDO EL POLVO:

Barra el polvo con un cepillo suave, y limpie la superficie suavemente con la tela de silicio que se adjunta.

### QUITANDO HUELLAS:

Limpie suavemente la superficie con la tela de silicio que se adjunta. Si las huellas son persistentes y no se pueden quitar con facilidad, Ifmpielas con la tela humedecida con agua.

PEDRO PAULHABER S.R.L. **PEDRO O. FAULHABER**<br>socio gerente

![](_page_32_Picture_14.jpeg)

**Ministorio de Salud**<br>Secretar*ía de Polític*as Reaulación e Institutos ~Jf/'~~y

### ANEXO III

### CERTIFICADO

Expediente NO: 1-47-14094-11-7

**El** Interventor de la Administración Nacional de Medicamentos, Alimentos y Tecnología Médica (ANMAT) certifica que, mediante la Disposición Nº  $\mathbf{12.3}$ .. $\mathbf{2.3}$ ... $\mathbf{0}$ , y de acuerdo a lo solicitado por Pedro Faulhaber S.R.L., se autorizó la inscripción en el Registro Nacional de Productores y Productos de Tecnología Médica (RPPTM), de un nuevo producto con los siguientes datos identificatorios característicos:

Nombre descriptivo: Proyector de Espejos Ocular.

Código de identificación y nombre técnico UMDNS: 16-890 - Proyectores, de Gráficos, Oculares.

Marca del producto médico: TOPCON.

Clase de Riesgo: Clase I.

Indicación/es autorizada/s: Proyección de Optotipos.

Modelo(s): MC-3.

Condición de expendio: Venta exclusiva a profesionales e instituciones sanitarias. Nombre del fabricante: Topcon Corporation.

Lugar/es de elaboración: 75-1 Hasunuma-cho, Itabashi-ku, Tokio 174-8580, Japón.

Se extiende a Pedro Faulhaber S.R.L. el Certificado PM-1282-32, en la Ciudad de Buenos Aires, a  $\ldots$ .2.5..4BR..2012.., siendo su vigencia por cinco (5) años a contar de la fecha de su emisión.

DISPOSICIÓN NO

contar de la fecha de su emisión.<br>DISPOSICIÓN Nº<br>2370

Dr. OTTO A. ORSINGHFR SUB-INTERVENTOR  $\mathbf{A} \mathbf{N} \mathbf{M}$   $\mathbf{A} \mathbf{N}$